# **NFC SCANNER | FISSAGGIO***\** **DELL'NFC SCANNER SUL | DRIVER LED**

Rimuovere la pellicola protettiva dalla superficie adesiva del punto biadesivo.

#### **Step 1 Step 2**

Attacca il punto biadesivo sul retro dell'NFC Scanner, come mostrato nell'immagine qui sotto.

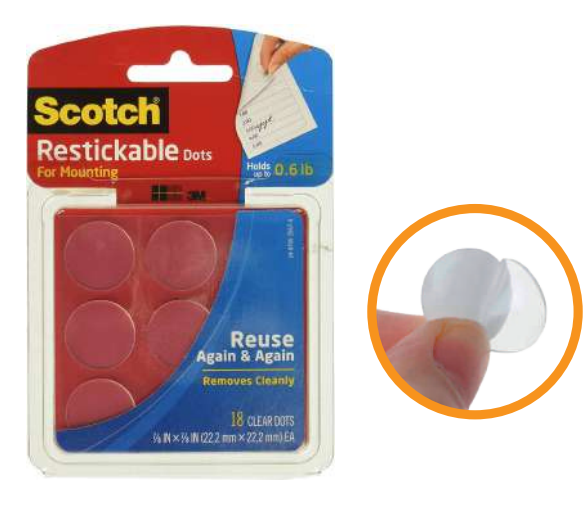

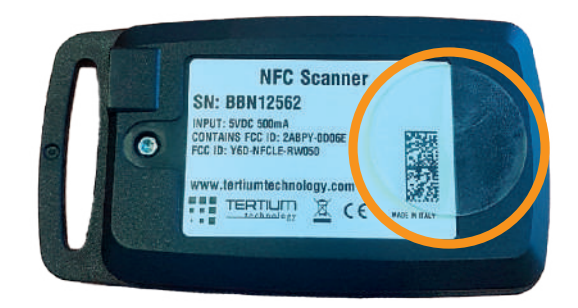

## **Step 3**

Usa il punto biadesivo per fissare l'NFC Scanner al driver LED.

### **Step 4**

Per avviare la lettura o la scrittura dei dati da o a il driver LED non è necessario premere il pulsante, basta seguire le istruzioni dell'App e attendere che lampeggi il LED giallo.

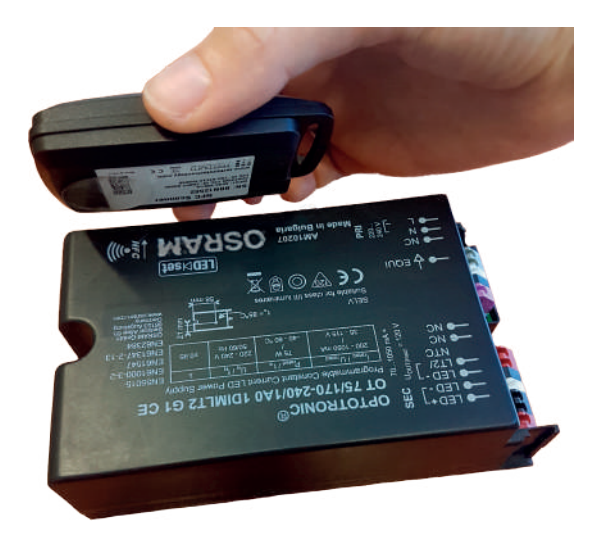

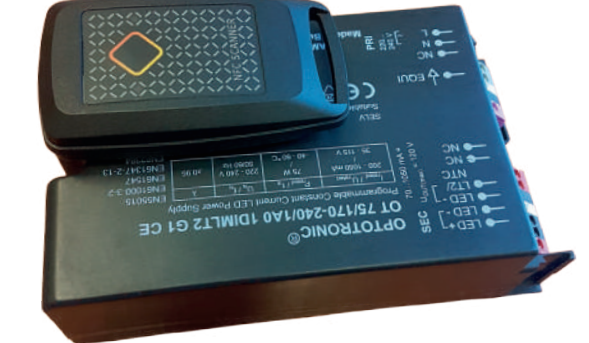

*\**Temporaneo per poter operare a mani libere.

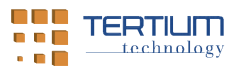

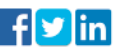